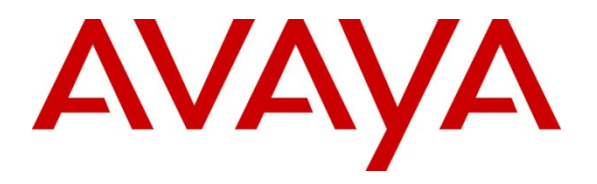

 **Avaya Solution & Interoperability Test Lab** 

# **Application Notes for Configuring Aura® Communication Manager R6.3 with NovaLink NovaMail on NovaBox – Issue 1.0**

### **Abstract**

These Application Notes describe the configuration for connecting the NovaLink NovaMail on NovaBox voicemail system via an H.323 interface to Avaya Aura® Communication Manager.

Information in these Application Notes has been obtained through DevConnect compliance testing and additional technical discussions. Testing was conducted via the DevConnect Program at the Avaya Solution and Interoperability Test Lab.

# **1. Introduction**

The purpose of this document is to describe the configuration for connecting the NovaLink NovaMail on NovaBox voicemail system via an H.323 interface to Avaya Aura® Communication Manager, as well as the compliance tests which were performed, and a summary of the results of those tests.

# **2. General Test Approach and Test Results**

NovaMail on NovaBox was manually configured using the web interface to receive, store, alert and playback voicemail messages.

DevConnect Compliance Testing is conducted jointly by Avaya and DevConnect members. The jointly-defined test plan focuses on exercising APIs and/or standards-based interfaces pertinent to the interoperability of the tested products and their functionalities. DevConnect Compliance Testing is not intended to substitute full product performance or feature testing performed by DevConnect members, nor is it to be construed as an endorsement by Avaya of the suitability or completeness of a DevConnect member's solution.

# **2.1. Interoperability Compliance Testing**

The interoperability compliance testing evaluated the ability of NovaMail on NovaBox to carry out a variety voicemail functions in various conditions to multiple types of endpoint according to the configuration made via the web interface. These included:

- Forwarding to voicemail
- Leaving and retrieving voicemail to/from PSTN/SIP/H.323/Digital endpoints
- Message Waiting Indication (MWI)
- Use of DTMF for retrieval and menu navigation
- NovaMail on NovaBox outcalling to local and PSTN endpoints

Serviceability testing consisted of verifying the ability of NovaMail on NovaBox to recover from power on network interruption to both Communication Manager and NovaMail on NovaBox.

### **2.2. Test Results**

All test cases were executed successfully.

### **2.3. Support**

Technical support from NovaLink can be obtained through the following:

NovaLink GmbH Businesstower Zuercherstrasse 310 8500 Frauenfeld Switzerland helpdesk@novalink.ch Phone: +41 52 762 66 77 Fax: +41 52 762 66 99

# **3. Reference Configuration**

**Figure 1** below shows the compliance tested configuration comprising of Communication Manager connected to NovaMail on NovaBox over an H.323 trunk and an assortment IP endpoints with a simulated PSTN connection.

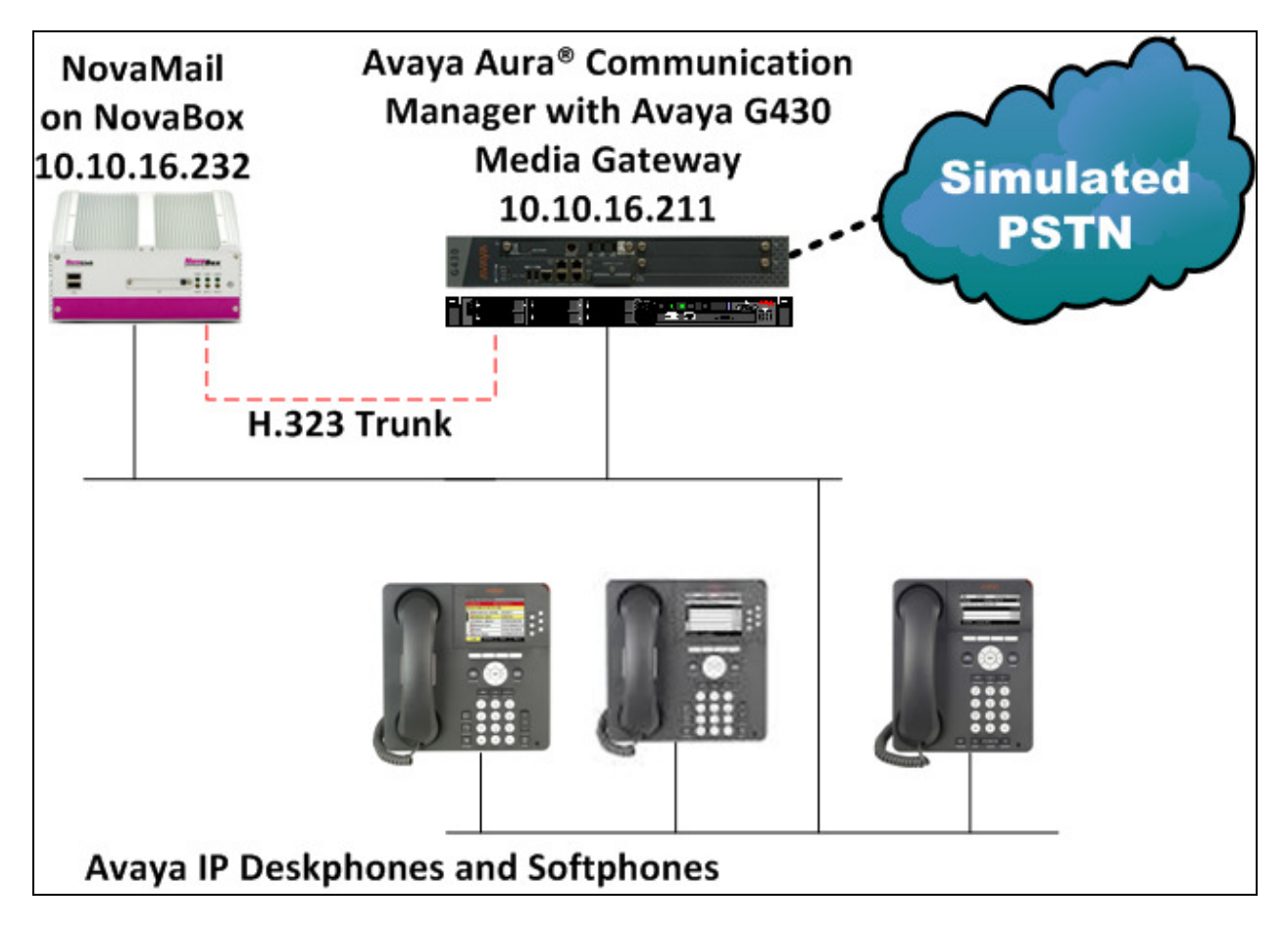

**Figure 1: Avaya Aura® Communication Manager with NovaMail on NovaBox Solution** 

RCP; Reviewed: SPOC 8/22/2013 Solution & Interoperability Test Lab Application Notes ©2013 Avaya Inc. All Rights Reserved.

# **4. Equipment and Software Validated**

The following equipment and software were used for the sample configuration provided:

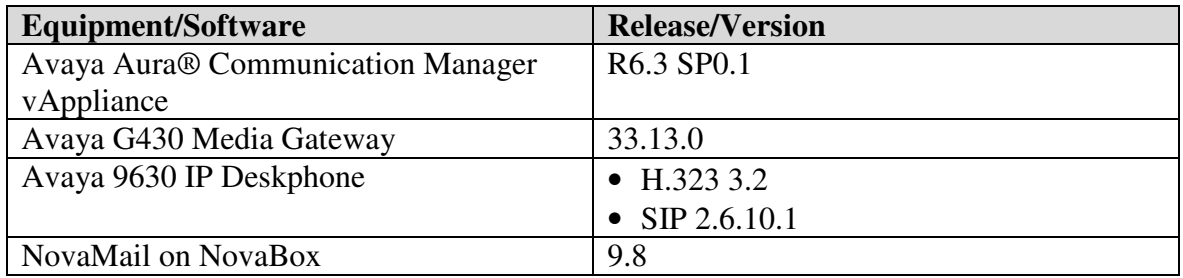

# **5. Configure Avaya Aura® Communication Manager**

The configuration of Communication Manager is from the System Access Terminal (SAT) and can be summarized as follows:

- Configure Node Names
- Configure H.323 Trunk
- Configure Signaling Group
- Configure Call Routing
- Configure Public-Unknown-Numbering Table
- Configure Coverage Paths
- Configure System Features

It is assumed that endpoints have been pre-configured as required, for more information see **Section 9**.

#### **5.1. Configure Node Names**

Node names must be configured with the IP address of NovaMail on NovaBox in order to configure the H.323 signaling group in **Section 5.5**. Enter the command **change node-names ip** enter an appropriate node name for NovaMail on NovaBox in the **Name** column and its corresponding **IP Address**. Note the **procr** IP address to be used when configuring the signaling group and NovaMail on NovaBox.

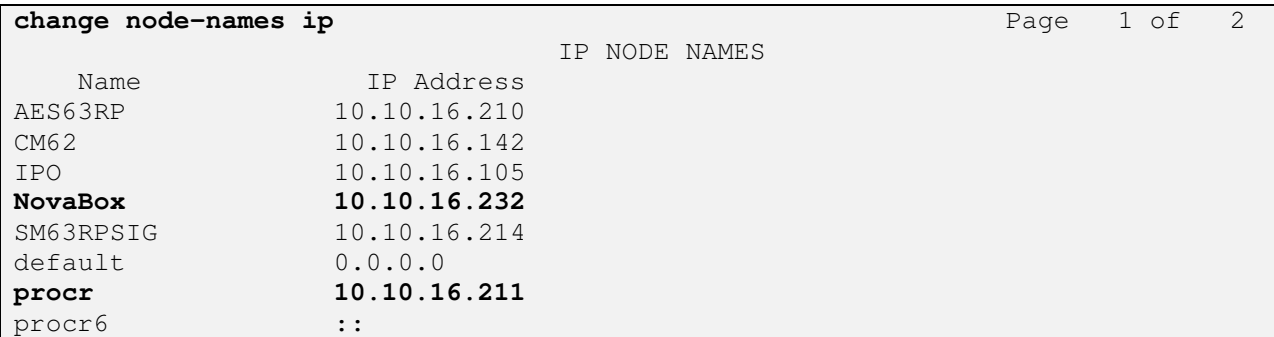

### **5.2. Configure H.323 Trunk**

An H.323 trunk must be administered between Communication Manager and NovaMail on NovaBox.

Enter the command **add trunk-group next** and configure as follows:

- **Group Number** take a note of this to be used when configuring the signaling group and routing
- **Group Type** set to **isdn**
- **Group Name** enter an appropriate name
- **TAC** enter a TAC appropriate to the dialplan
- **Carrier Medium** set to **H.323**
- **Service Type** set to **tie**
- **Member Assignment Method** set to **auto**
- **Signaling Group** enter the signaling group number configured later in this Section
- **Number of Members** enter the number of channels required as appropriate

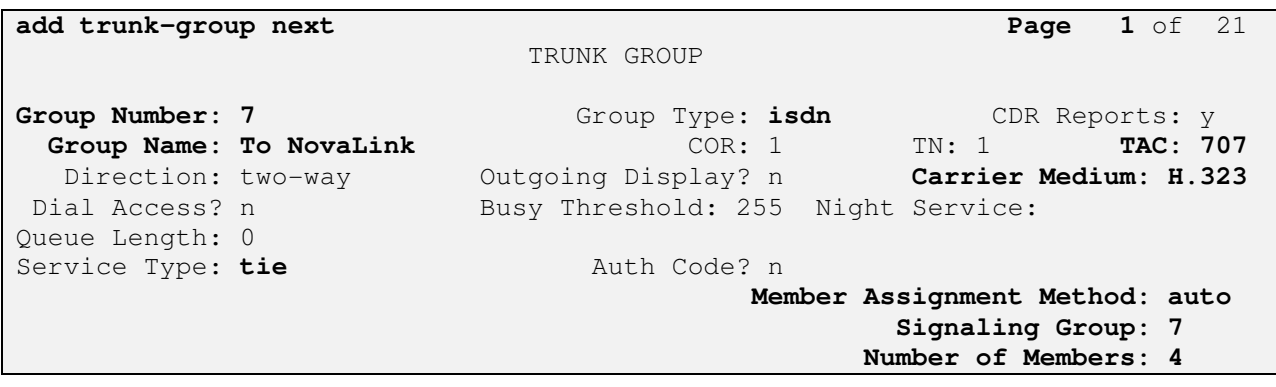

On **Page 2** configure as follows:

- **Supplementary Service Protocol** set to **b**
- **Disconnect Supervision Out?** –set to **y**

```
add trunk-group next Page 2 of 21
      Group Type: isdn 
TRUNK PARAMETERS 
        Codeset to Send Display: 6 Codeset to Send National IEs: 6 
                                    Charge Advice: none 
  Supplementary Service Protocol: b Digit Handling (in/out): enbloc/enbloc 
                                              Digital Loss Group: 18 
Incoming Calling Number - Delete: Insert: Format:
Disconnect Supervision - In? y Out? y
 Answer Supervision Timeout: 0 
                                 CONNECT Reliable When Call Leaves ISDN? n 
          XOIP Treatment: auto Delay Call Setup When Accessed Via IGAR? n
```
On **Page 3** configure as follows:

- **Send Name** set to **y**
- **Send Calling Number** set to **y**
- **Format** set to **pub-unk**

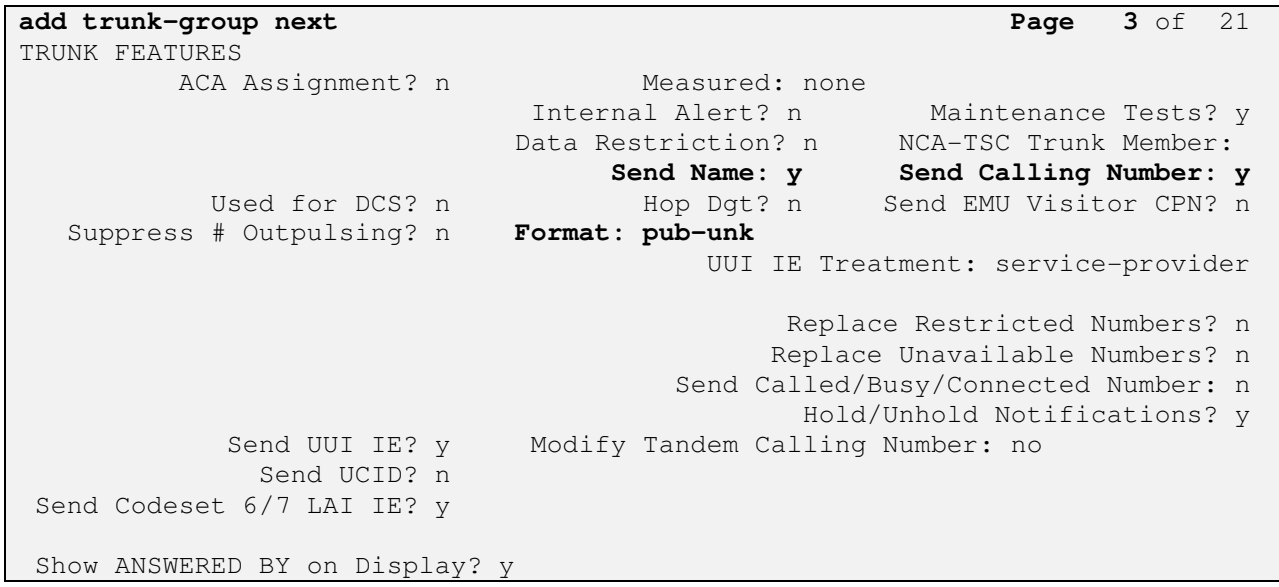

On **Page 4** configure **QSIG Value-Added?** to **y**.

**add trunk-group next Page 4** of 21 QSIG TRUNK GROUP OPTIONS TSC Method for Auto Callback: drop-if-possible Diversion by Reroute? y Path Replacement? y Path Replacement with Retention? n Path Replacement Method: better-route SBS? n Character Set for QSIG Name: eurofont  **QSIG Value-Added? y**  QSIG-Value Coverage Encoding: proprietary SIP Reference Trunk Group:

### **5.3. Configure Signaling Group**

A signaling group must be used to define the signaling parameters of the H.323 trunk. Enter the command **add sig next** and configure as follows:

- **Group Number** take a note of this number to be used in the trunk configuration above
- **Group Type** set to **h.323**
- **Max number of NCA TSC** set to **4**
- **Max number of CA TSC** set to **4**
- **Trunk Group for NCA TSC** set to the trunk group number configured above, in this case **7**
- **Trunk Group for Channel Selection** set to the trunk group number configured above, in this case **7**
- **TSC Supplementary Service Protocol**  set to **b**
- **Near-end Node Name** enter the processor node-name usually **procr**
- **Far-end Node Name** enter the node-name assigned to NovaMail on NovaBox, in this case **NovaBox**
- **Far-end Listen Port** set to **1720**
- **Direct IP-IP Audio Connections?** ensure this is set to **n**
- **IP Audio Hairpinning?** this must be set to **y**

**add signaling-group next Page 1 of 2**  SIGNALING GROUP **Group Number: 7 Group Type: h.323** SBS? n Remote Office? n **Max number of NCA TSC: 4**  Q-SIP? n **Max number of CA TSC: 4**  IP Video? n **Trunk Group for NCA TSC: 7 Trunk Group for Channel Selection: 7** X-Mobility/Wireless Type: NONE **TSC Supplementary Service Protocol: b** Network Call Transfer? n T303 Timer(sec): 10 H.245 DTMF Signal Tone Duration(msec): **Near-end Node Name: procr Far-end Node Name: NovaBox** Near-end Listen Port: 1720 **Far-end Listen Port: 1720** Far-end Network Region: 1 LRQ Required? n Calls Share IP Signaling Connection? n RRQ Required? n Bypass If IP Threshold Exceeded? n H.235 Annex H Required? n<br>Direct IP-IP Audio Connections? n<br>Direct IP-IP Audio Connections? n Direct IP-IP Audio Connections? n Link Loss Delay Timer(sec): 90 **IP Audio Hairpinning? y**  Enable Layer 3 Test? n Interworking Message: PROGress DCP/Analog Bearer Capability: 3.1kHz

### **5.4. Configure Call Routing**

Enter the command **change route-pattern x** where **x** is an appropriate route pattern, in this case **7**. Enter an appropriate **Pattern Name** and configure the **Group Number** with the H.323 trunk group number configured in **Section 5.2**, set the FRL as appropriate.

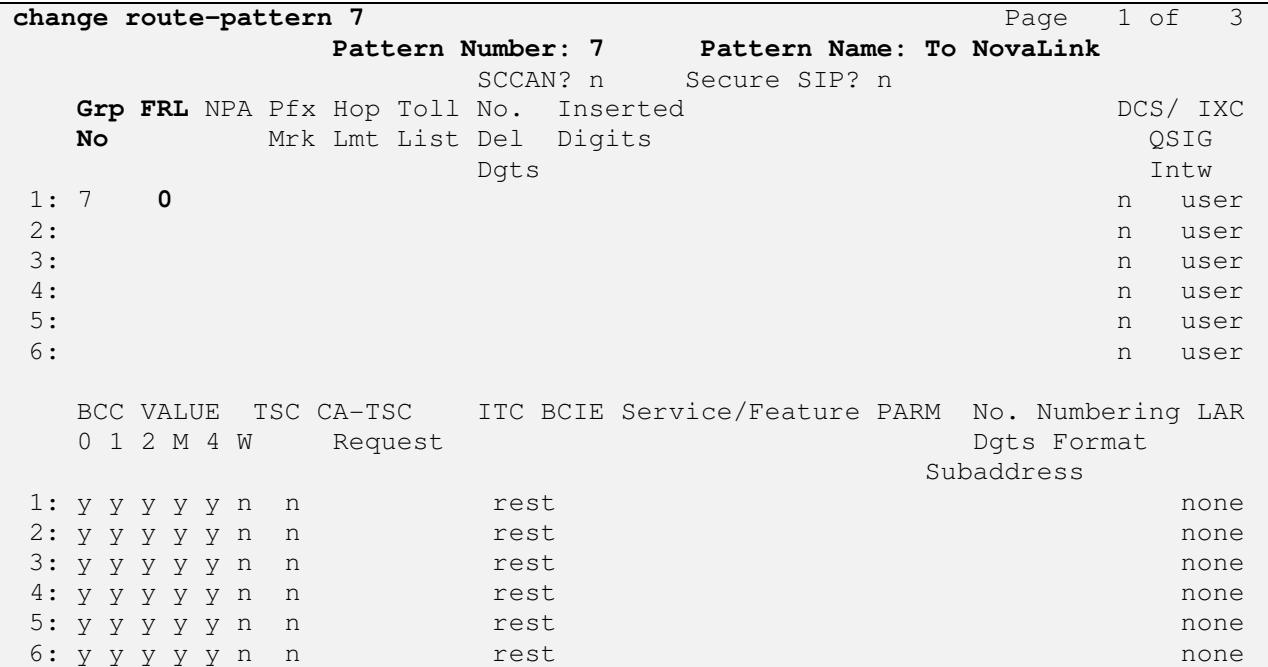

During the compliance test 999 was dialed to reach NovaMail on NovaBox where the initial 9 is the feature access code used to access the auto routing selection table. Enter the command **change ars analysis 9** and configure a **Dialed String** of **99 Total Min** and **Total Max** values of **2**, enter the **Route Pattern** configured above and set the **Call Type** to **pubu**. This will result in calls placed to 999 reaching NovaMail on NovaBox over the administered H.323 trunk.

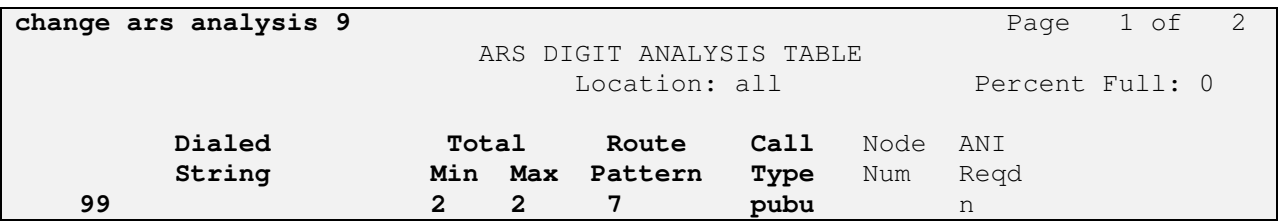

In addition to this coverage of calls to NovaMail on NovaBox was performed whereby extension 1xxx covered to mailbox 2xxx. Enter the command **change dialplan analysis** and configure so that a **Dialed String** beginning with **2** with a **Total Length** of **4** was assigned a **Call Type** of **udp**. This will result in calls to 2xxx being routed to the uniform dialplan table.

```
change dialplan analysis Page 1 of 12 
                    DIAL PLAN ANALYSIS TABLE 
                       Location: all Percent Full: 1
   Dialed Total Call Dialed Total Call Dialed Total Call 
   String Length Type String Length Type String Length Type 
   1 4 ext 
   2 4 udp 
   7 3 dac 
   9 1 fac 
  \star 3 fac
  # 3 fac
```
Enter the command **change uniform-dialplan 2** and configure a **Matching Pattern** of **2** with a **Length** of **4** is given a **Net** value of **aar**. This will result in calls to 2xxx being routed to the auto alternate routing table

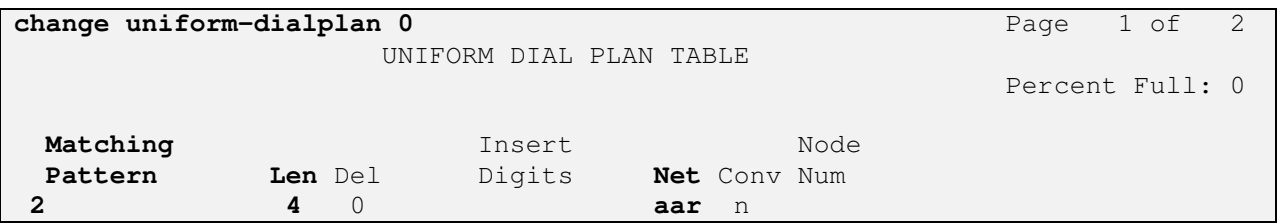

Enter the command **change aar analysis 2** and configure a **Dialed String** of **2** with a **Total Min**  and **Max** value of **4** to use **Route Pattern 7** with a **Call Type** of **aar**. This will result in calls to 2xxx being routed over the trunk configured in route pattern 7 configured above.

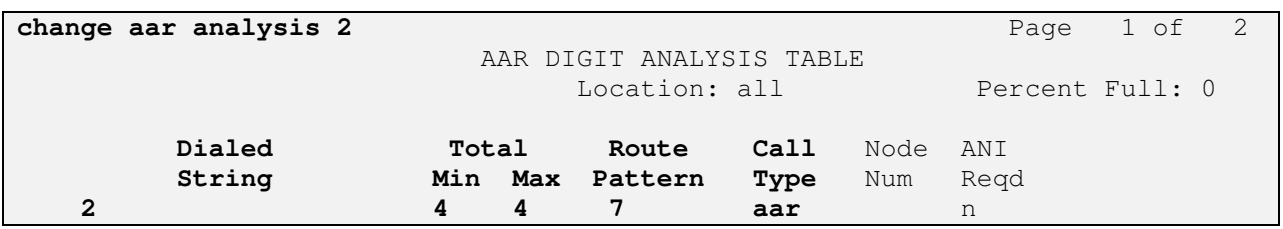

### **5.5. Configure Public-Unknown-Numbering Table**

In **Section 5.2** on **Page 3** of the trunk group the **Format** is configured as **pub-unk**; as such, the public-unknown numbering table must be configured so that the appropriate calling party number is presented for calls placed over this trunk. Enter the command **change publicunknown-numbering 0** and administer accordingly. In the example below, a number with an **Extension Length** of **4**, starting with an **Extension Code** of **1** present a **Total CPN Length** of **4** digits when calling over **Trunk Group 7**.

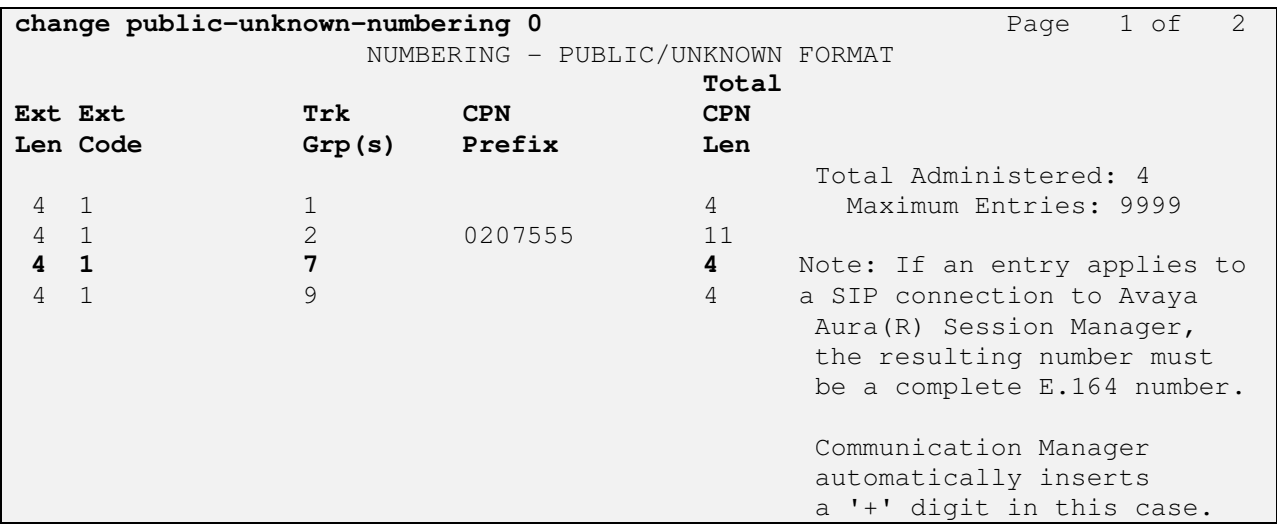

#### **5.6. Configure Coverage Paths**

A coverage path must be configured so that the desired voicemail box is reached when the called station is not answered. Enter the command **change coverage remote 1** and administer an appropriate mailbox number. For the purposes of the compliance test extensions 1000 – 1003 were used and given a NovaMail on NovaBox destination of 2000-2003 respectively. Note the respective entry number **01 – 04**.

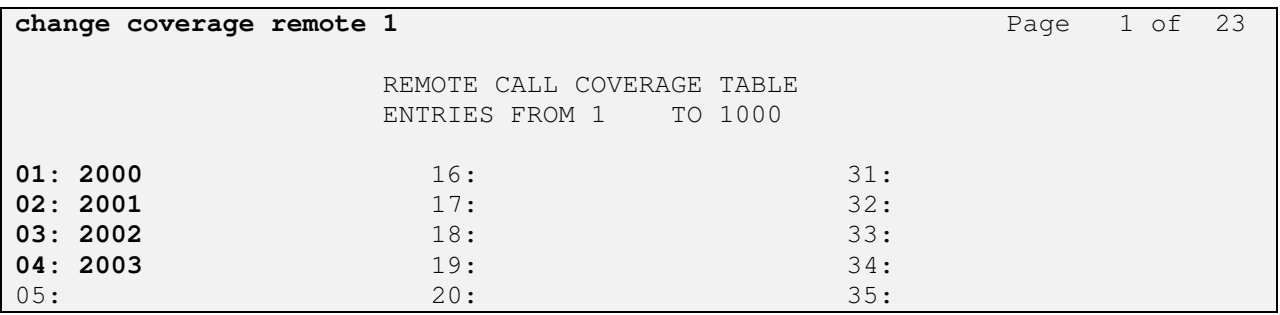

Enter the command **add coverage path x** where **x** is the required coverage path number. Enter the required remove coverage path in **Point 1**. In the example below, **coverage path 1000** is configured with **Point1** with a value of **r01**, where **r01** routes to **2000** configured above.

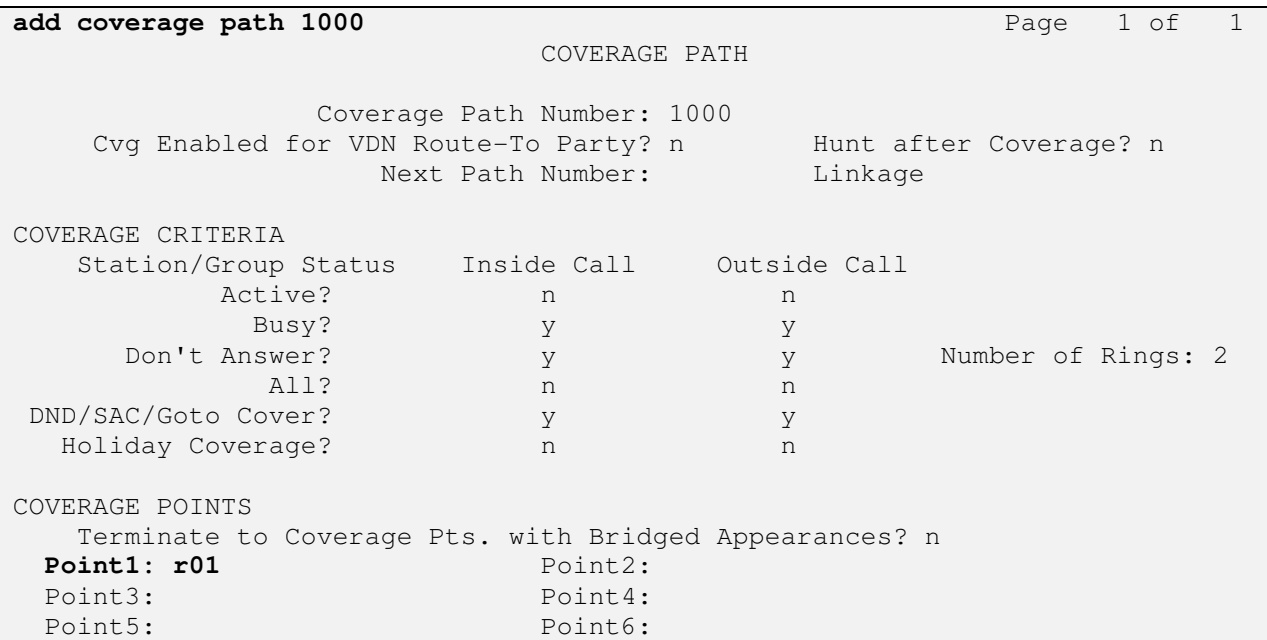

Enter the command **change station x** where **x** is the station to be configured with a coverage patch and configure **Coverage Path 1** with the appropriate coverage path number, in this case **1000**. Repeat as necessary.

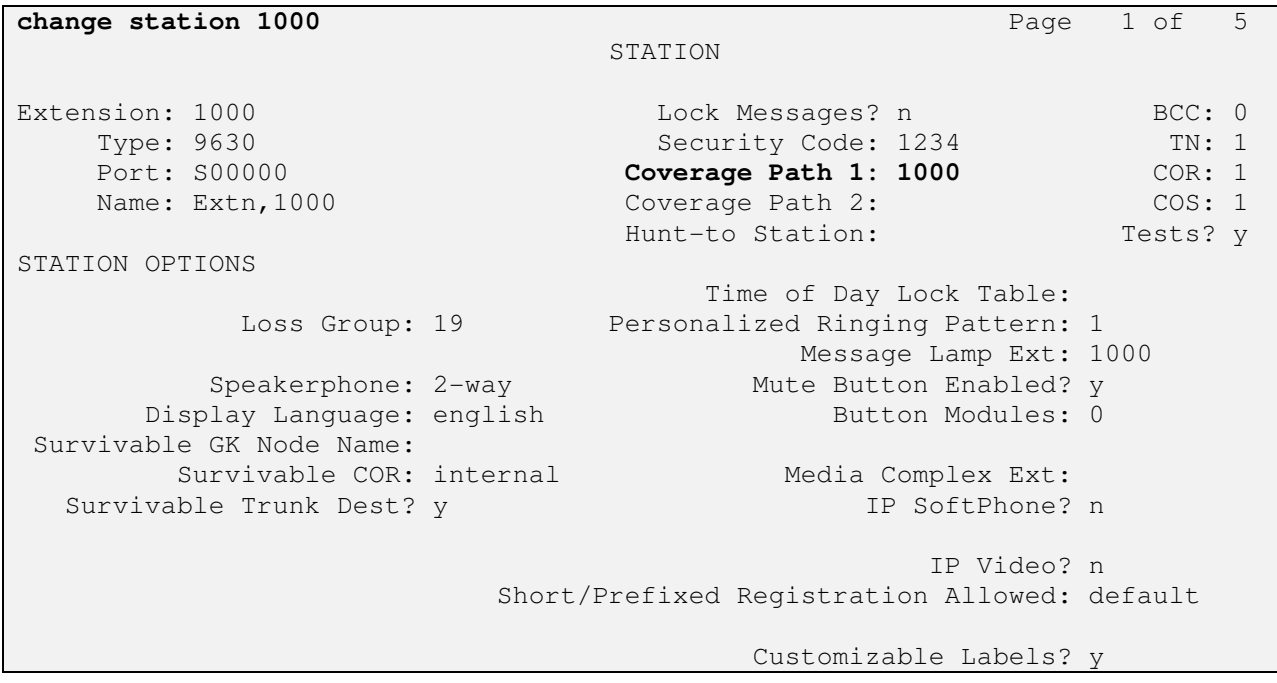

### **5.7. Configure System Features**

Communication Manager must be configured with the correct message waiting indicator digit length value. Enter the command **change system-parameters features** and on **Page 8** configure the **QSIG/ETSI TSC Extension** with available number in accordance with the dialplan and set the **MWI – Number of Digits Per Voice Mail Subscriber** to match with the extension length used, in this case **4**.

```
change system-parameters features Page 8 of 20 
                        FEATURE-RELATED SYSTEM PARAMETERS 
ISDN PARAMETERS 
                                                         PARAMETERS FOR 
CREATING 
Send Non-ISDN Trunk Group Name as Connected Name? n QSIG SELECTION
NUMBERS 
Display Connected Name/Number for ISDN DCS Calls? n Network Level:
       Send ISDN Trunk Group Name on Tandem Calls? n Level 2 Code:
               Send Custom Messages Through QSIG? n Level 1 Code:
                          QSIG/ETSI TSC Extension: 1994 
 MWI - Number of Digits Per Voice Mail Subscriber: 4 
                              National CPN Prefix: 
                         International CPN Prefix: 
                                Pass Prefixed CPN: ASAI? n VDN/Vector? n 
       Delay for USNI Calling Name for Analog Caller ID Phones (seconds): 0 
     Unknown Numbers Considered Internal for AUDIX? n 
             USNI Calling Name for Outgoing Calls? n 
               Path Replacement with Measurements? y 
                  QSIG Path Replacement Extension: 
    Send QSIG Path Replacement Conf. Event to ASAI? y 
            Path Replace While in Queue/Vectoring? n
```
# **6. Configure Novalink NovaMail on Novabox**

The configuration of NovaMail on NovaBox is performed using its web interface and can be summarized as follows:

- Configure Avaya Aura® Communication Manager Integration Parameters
- Configure H.323 Trunk
- Configure Mailboxes

#### **6.1. Configure Communication Manager Integration Parameters**

Click **System Setup/Maintenance Edit Configuration** 

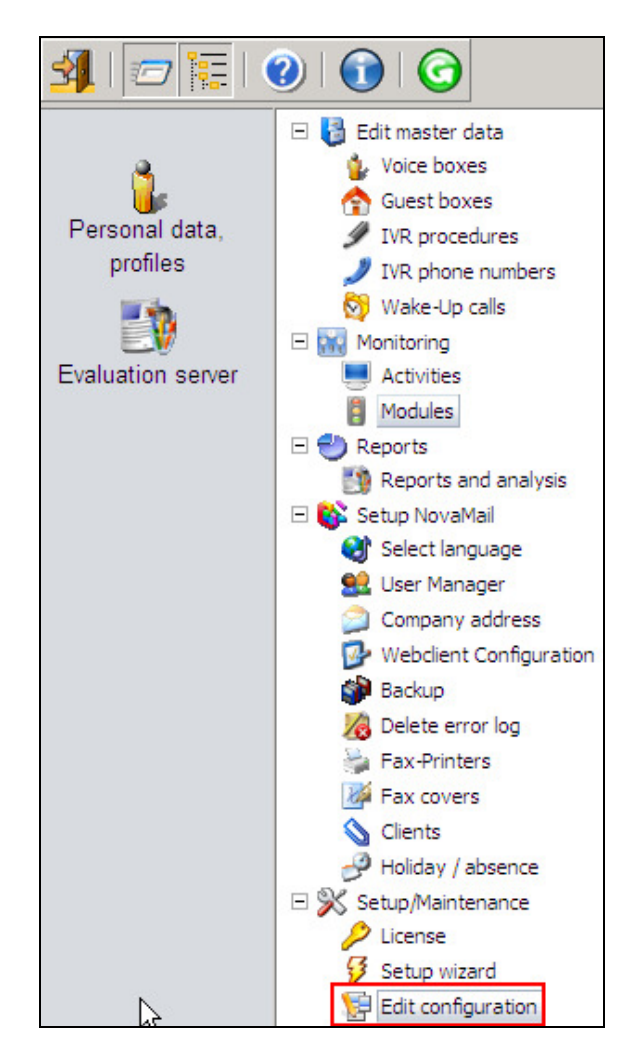

In the right hand pane, configure as shown below where:

- **Gignalisation Type** set to **32** to define QSIG VoIP trunk parameters
- **PBX Type** set to **11** to define Communication Manager parameters
- **Use Called Party** set to 1 to detect the called party number and not waiting for any diverting party information
- **Group number**  set to the number used to retrieve messages from internal extensions
- **Default Calling Party** set to the number required as calling party number for outcalls
- **Change incoming calling numbers** set according to the number length of the extension on Communication Manager. e.g. where a number starting with **2** which is **4** digits in length has the first digit replaced with **1**. This is necessary as the diverting party information is missing on the setup information of incoming calls to NovaMail. As configured in **Section 5.6** all extensions have a different number for diversion to NovaMail. In this example, all extensions with numbers 1xxx divert to 2xxx and NovaMail detects the last 3 digits and changes the first digit back to "1" for accessing the right mailbox-number.

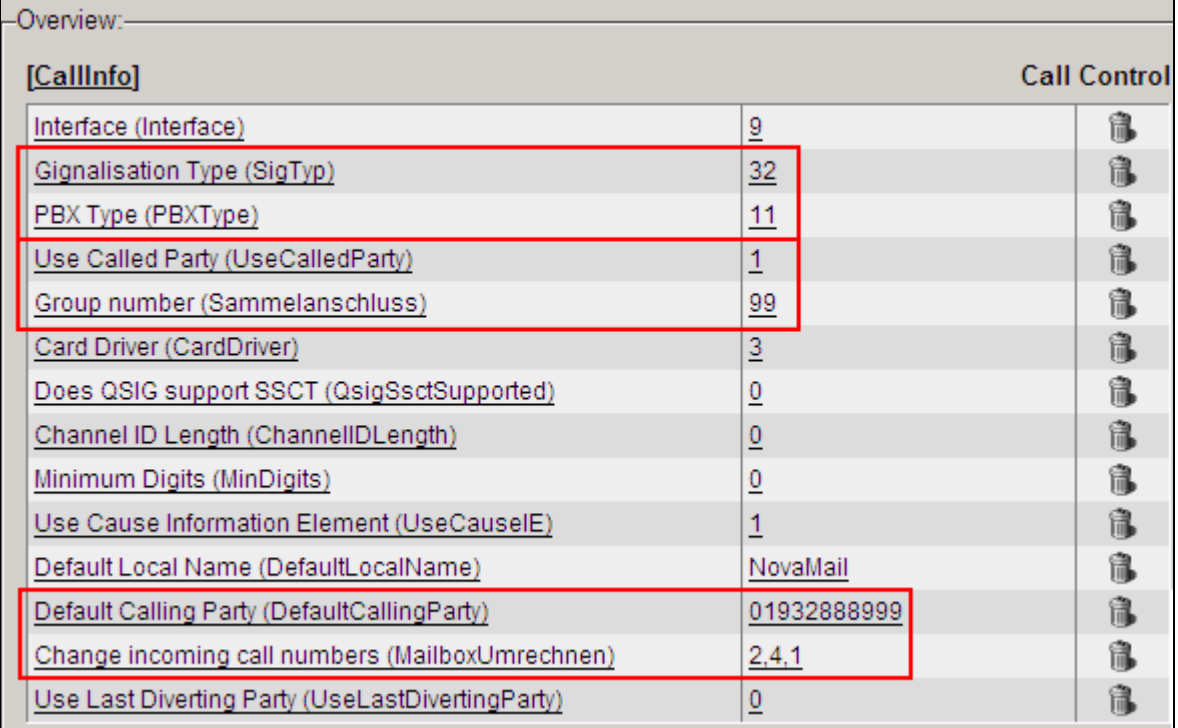

Continue to scroll down to the **NovaMail** section and ensure the **Message Waiting activation**  and **Message Waiting clear** fields are empty.

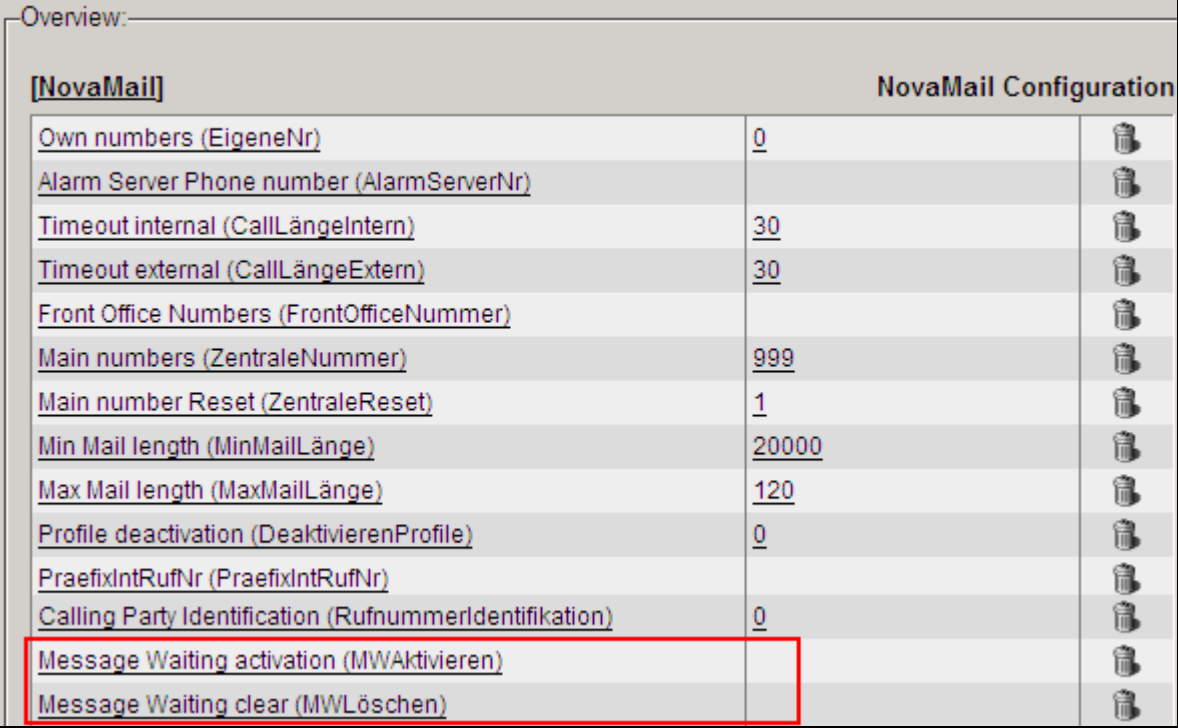

## **6.2. Configure H.323 Trunk**

Continuing from the previous section, scroll down the page displayed and configure the **VoIP** section as shown below where **H323 Gateway** is the IP address assigned to the Communication Manager procr interface.

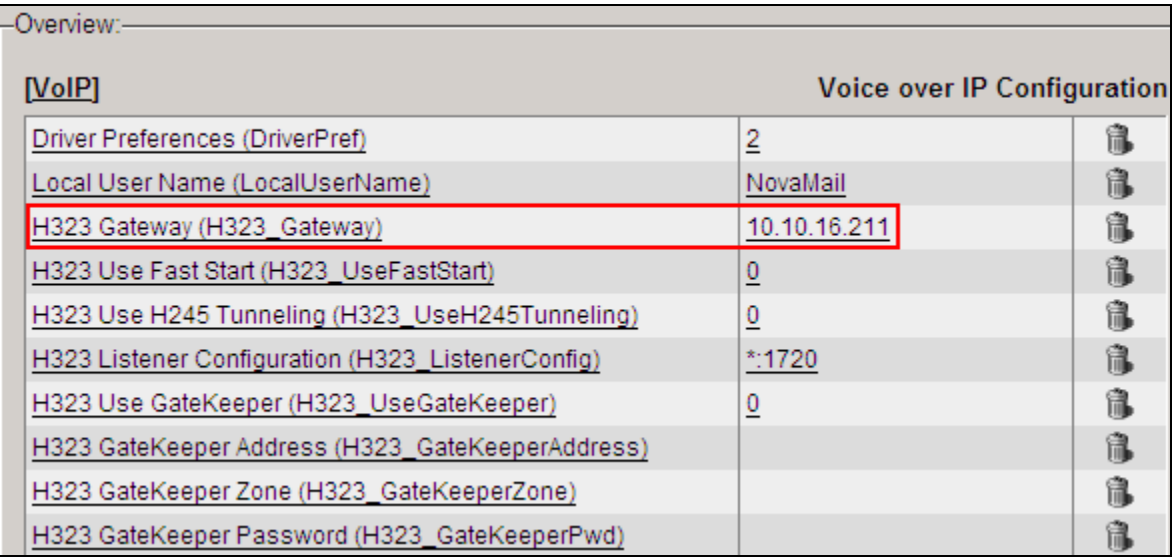

#### **6.3. Configure Mailboxes**

Voicemail boxes must be configured on NovaMail on NovaBox, click **Edit master Data**  Voice Boxes  $\rightarrow$  New voice box.

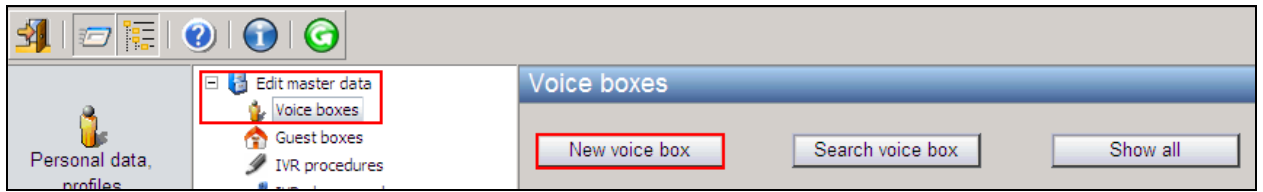

Configure the new voice box as follows:

- **Internal phone number** enter the extension number for the Communication Manager extension
- **Surname / First name** enter a descriptive name
- **Pin code** enter the PIN number used to access the voice box
- **From own unit without Pin** place a check in this box

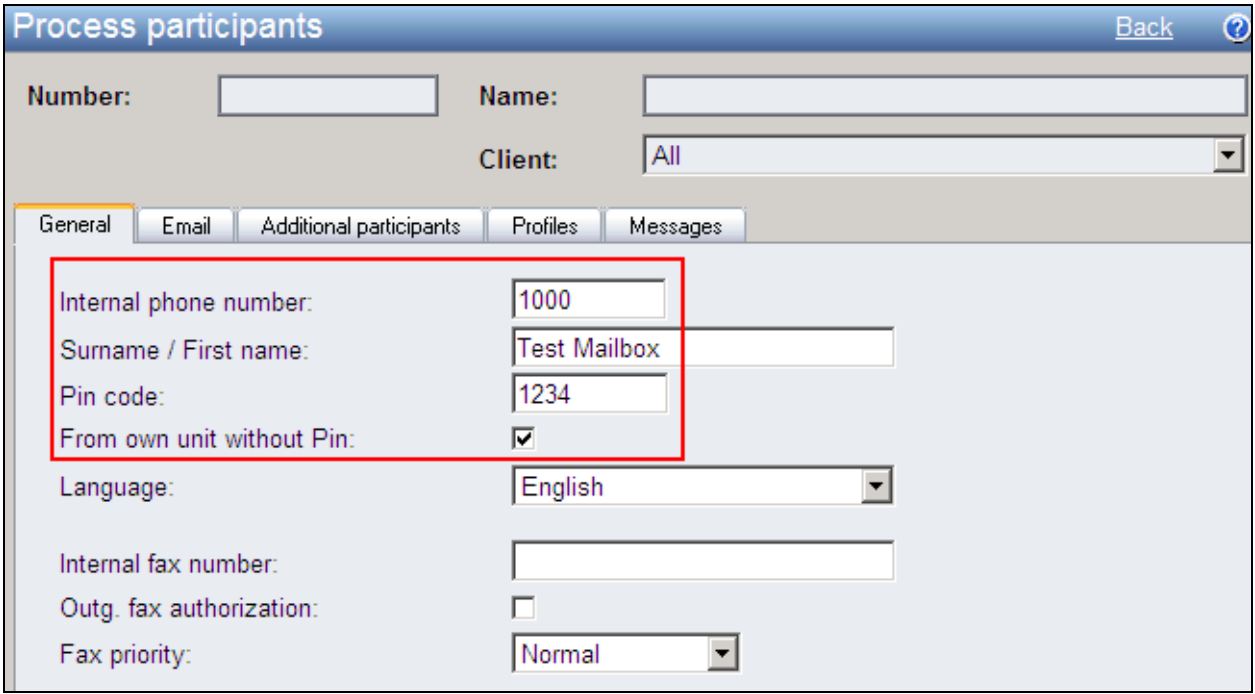

Click on the **Profiles** tab and enter the PSTN number to be used for outcalling in the **Alternative Phone number 1** field. Click **Adopt data** when done.

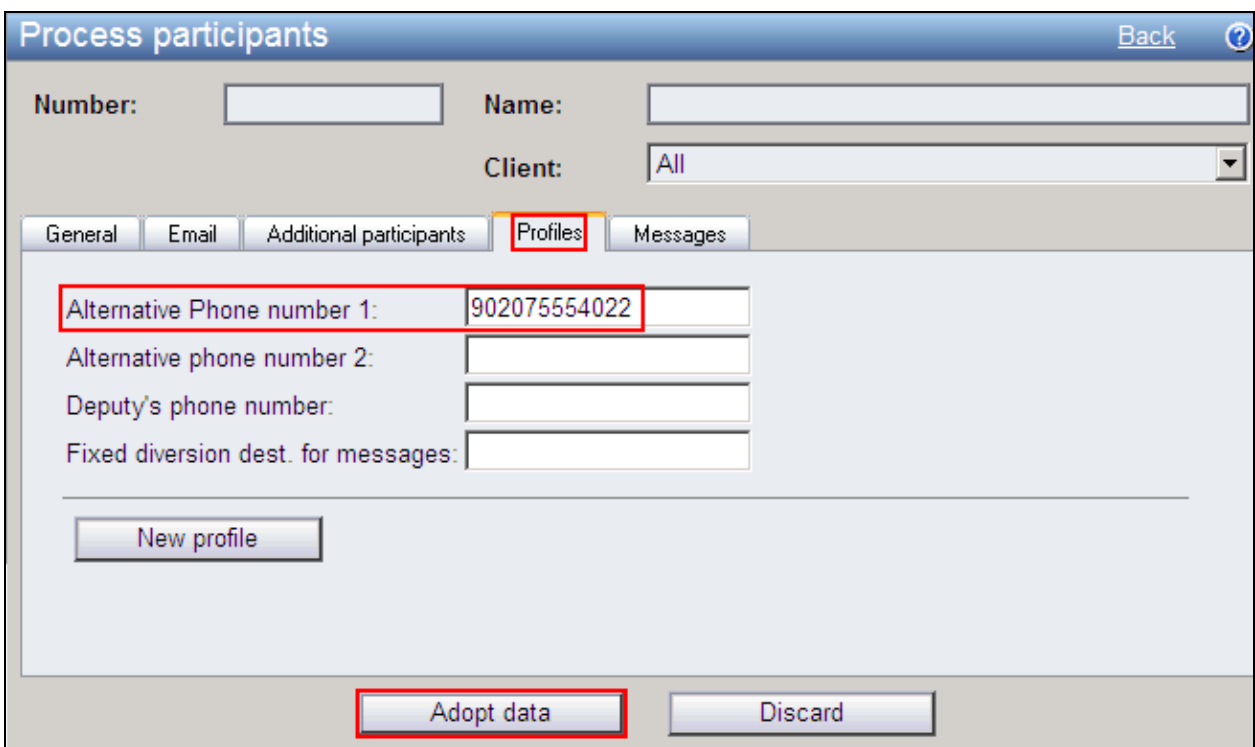

Click on **Voice boxes** to view the newly administered voice box. Repeat as necessary.

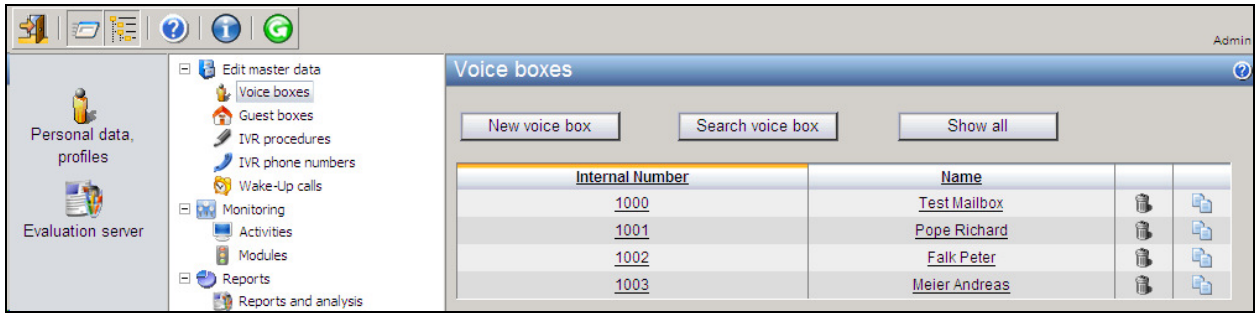

# **7. Verification Steps**

This section provides the tests that can be performed to verify the proper configuration of NovaMail on NovaBox with Communication Manager.

### **7.1. Verify Avaya Aura® Communication Manager H.323 Trunk Status**

Enter the command **status trunk x** where **x** is the H.323 trunk configured in **Section 5.2** and verify that the **Service State** is **in-service**.

```
status trunk 7 
                              TRUNK GROUP STATUS 
Member Port Service State Mtce Connected Ports 
in the contract of the contract of the contract of the Busy. Busy
0007/001 T00086 in-service/idle no 
0007/002 T00087 in-service/idle no 
0007/003 T00088 in-service/idle no 
0007/004 T00089 in-service/idle no
```
### **7.2. Verify NovaLink NovaMail on NovaBox Status**

From the NovaMail on NovaBox web interface navigate to **Monitoring**  $\rightarrow$  **Activities** and verify that the icon in the left column is green indicating that the H.323 trunks are in service and the procr interface can be reached.

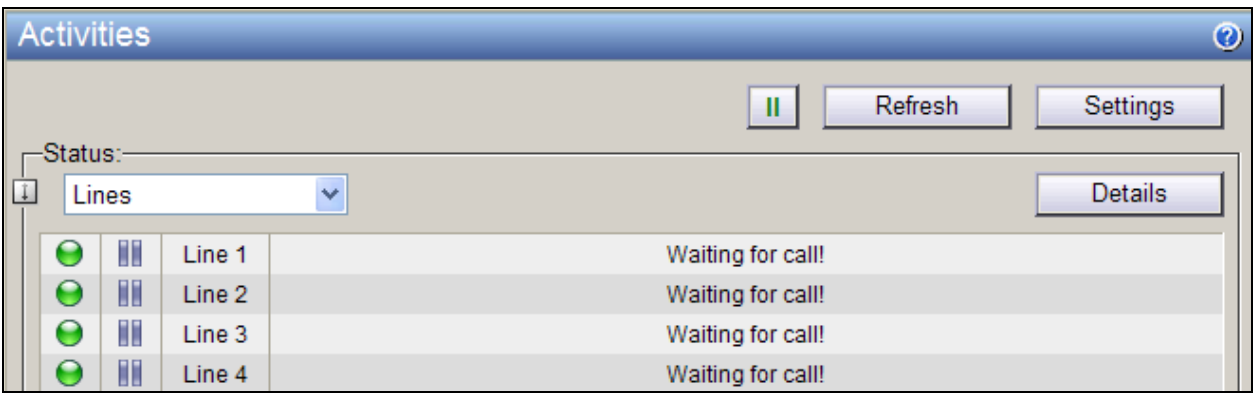

### **7.3. Verify Successful Delivery of Voicemail**

Place a call to a Communication Manager extension with a coverage path to voicemail configured. Ensure that NovaMail on NovaBox answers the call with the appropriate mailbox greeting is heard and a message can be left. Verify that the message waiting indicator on the endpoint is illuminated.

## **7.4. Verify Successful Retrieval of Voicemail**

Dial the voicemail retrieval access number from the Communication Manager extension. Ensure that NovaMail on NovaBox automatically recognizes the user and is not prompted for a PIN. Verify that the audio prompts advise a message has been left and use the buttons on the telephone keypad to navigate the menu, listen to, and delete the message. Verify that the message waiting indicator is extinguished once all messages have been played back.

# **8. Conclusion**

These Application Notes describe the configuration steps required for NovaLink NovaMail on NovaBox to successfully interoperate with Avaya Aura® Communication Manager. All feature test cases were completed successfully with any observations noted in **Section 2.2**.

# **9. Additional References**

This section references the product documentation relevant to these Application Notes.

- 1. *Administering Avaya Aura® Communication Manager*, Release 6.3, 03-300509, Issue 8, May 2013
- 2. ftp://support.novalink.ch/Technikerhandbuch/English/Technikerhandbuch NovaLink GmbH EN.chm

(please request Login and Password from NovaLink)

#### **©2013 Avaya Inc. All Rights Reserved.**

Avaya and the Avaya Logo are trademarks of Avaya Inc. All trademarks identified by ® and ™ are registered trademarks or trademarks, respectively, of Avaya Inc. All other trademarks are the property of their respective owners. The information provided in these Application Notes is subject to change without notice. The configurations, technical data, and recommendations provided in these Application Notes are believed to be accurate and dependable, but are presented without express or implied warranty. Users are responsible for their application of any products specified in these Application Notes.

Please e-mail any questions or comments pertaining to these Application Notes along with the full title name and filename, located in the lower right corner, directly to the Avaya DevConnect Program at devconnect@avaya.com.